Atelier interne

# HA Linux et PostgreSQL

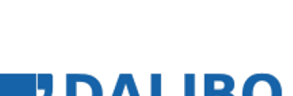

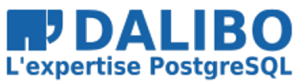

0.1

Atelier interne

TITRE : HA Linux et PostgreSQL SOUS-TITRE : Atelier interne

REVISION: 0.1 DATE: 24 septembre 2020

## **T[able des Matières](#page-29-0)**

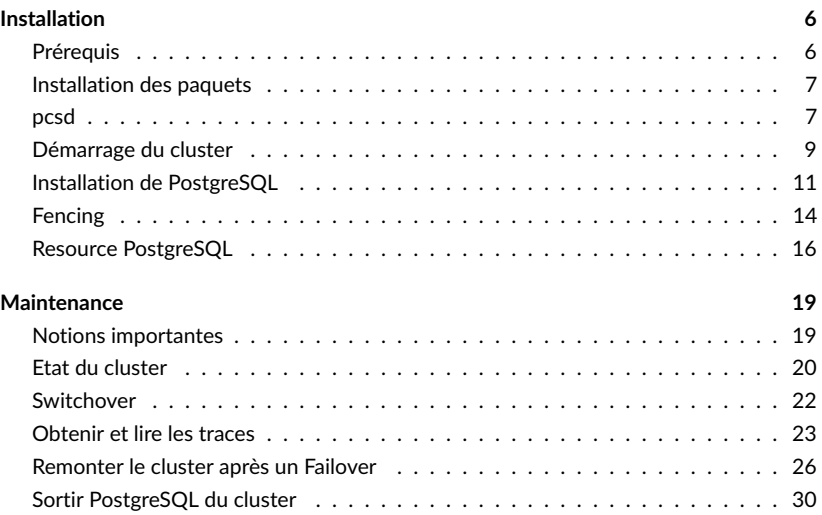

## INSTALLATION

## PRÉREQUIS

- Trois VM CentOS 7 ;
- Noms d'hôte ajustés (utilisé par le cluster) ;
- Fichiers /etc/hosts à jour ;
- Connexion root par ssh sans mot de passe entre les nœuds (optionnel).

Changer le nom des serveurs en hanode1, hanode2 et hanode3. Voici la commande pour hanode1:

```
hostnamectl set-hostname hanode1
```
Ces noms sont utilisés par le cluster et par PAF pour désigné chaque nœud et standby.

Pour accélérer et simplifier la résolution de nom, mettre à jour le fichier /etc/hosts sur l'ensemble des serveurs. Eg. :

```
cat << _EOF_ >> /etc/hosts
10.20.60.50 hanode1
10.20.60.51 hanode2
10.20.60.52 hanode3
EOF
```
Optionnellement, activer le firewall et autoriser postgres et la haute disponibilité :

```
systemctl --quiet --now enable firewalld
firewall-cmd --quiet --permanent --add-service=high-availability
firewall-cmd --quiet --permanent --add-service=postgresql
firewall-cmd --quiet --reload
```
Optionnellement, échanger les clés pour permettre de se connecter sans mot de passe avec root. Nous verrons dans la partie administration du document que ça peut être utile pour simplifier la collecte d'information sur l'état d'un cluster.

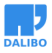

#### INSTALLATION DES PAQUETS

- Paquets essentiels :
	- **–** corosync : communication entre les nœuds ;
	- **–** pacemaker : orchestration du cluster ;
- pcs : administration simplifiée du cluster.

```
yum install -y pacemaker pcs
```
Les éléments essentiels à l'installation d'un cluster HA Linux sont :

- corosync : communication entre les nœuds
- pacemaker : orchestration du cluster

L'outil pcs va également être installé, car il facilite beaucoup la configuration et l'administration du cluster.

Pour installer pacemaker et pcs, lancer la commande suivante sur tous les nœuds :

 $\frac{1}{2}$  yum install -y pacemaker pcs

Cette commande installe un grand nombre de dépendances de pacemaker, dont corosync et les agents de gestion des ressources. Le paquet pacemaker-cli est également installé et contient les commandes  $c_{rm}$   $*$  pour interagir avec le cluster.

Pour la simplicité de cet atelier, nous n'installons pas d'agent de fencing. Le cluster créé repose uniquement sur le quorum et le self-fencing grâce au watchdog.

#### **PCSD**

- Activer au démarrage et démarrer pcsd ;
- Configurer le mot de passe de l'utilisateur hacluster ;
- Authentifier tous les nœuds entre eux ; ~bash pes cluster auth <nodes 1..n> -u ~
- Initialiser le cluster ; ~bash pcs cluster setup –name <nodes 1..n>~

Démarrer le démon pcsd sur chaque nœud :

systemctl enable pcsd systemctl start pcsd

Configurer un mot de passe pour l'utilisateur hacluster sur chaque nœud :

echo "h@L1nuxD3mo" **|** passwd --stdin hacluster

Authentifier les membres du cluster entre eux depuis un des nœuds avec pcs :

pcs cluster auth hanode1 hanode2 hanode3 -u hacluster -p "h@L1nuxD3mo"

#### www.dalibo.com

```
HA Linux et PostgreSQL
```
La commande doit retourner:

hanode1: Authorized hanode2: Authorized hanode3: Authorized

Initialiser le cluster depuis un des nœuds :

pcs cluster setup --name cluster\_tp hanode1 hanode2 hanode3

La commande retourne:

Destroying cluster on nodes: hanode1, hanode2, hanode3... hanode1: Stopping Cluster (pacemaker)... hanode3: Stopping Cluster (pacemaker)... hanode2: Stopping Cluster (pacemaker)... hanode1: Successfully destroyed cluster hanode2: Successfully destroyed cluster hanode3: Successfully destroyed cluster

Sending 'pacemaker\_remote authkey' to 'hanode1', 'hanode2', 'hanode3' hanode1: successful distribution of the file 'pacemaker remote authkey' hanode2: successful distribution of the file 'pacemaker remote authkey' hanode3: successful distribution of the file 'pacemaker\_remote authkey' Sending cluster config files to the nodes... hanode1: Succeeded hanode2: Succeeded

hanode3: Succeeded

Synchronizing pcsd certificates on nodes hanode1, hanode2, hanode3... hanode1: Success hanode2: Success hanode3: Success Restarting pcsd on the nodes in order to reload the certificates... hanode1: Success hanode2: Success hanode3: Success

Les fichiers de configuration sont créés et synchronisés par pesd. Ces fichiers doivent **toujours** être identiques sur tous les nœuds. Dans la mesure du possible, ne les éditez pas manuellement. Vérifier que la configuration de corosync est identique partout en lançant sur chaque nœud :

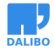

```
md5sum /etc/corosync/corosync.conf
```
Note : Pour activer les traces, il est possible de modifier le paramètre PCMK\_debug du fichier /etc/syscondig/pacemaker. Elles seront écrites dans /var/log/cluster/corosync.log.

### DÉMARRAGE DU CLUSTER

- Désactiver corosync et pacemaker au démarrage
- Démarrer le cluster
- Commandes pcs :

```
pcs cluster disable --all
pcs cluster start --all
pcs status --full
```
Il est déconseillé de démarrer automatiquement Corosync et Pacemaker au démarrage du serveur afin de maîtriser pleinement l'instant où un nœud isolé est réintroduit dans le cluster.

Désactiver Corosync et Pacemaker au démarrage du serveur en lançant la commande suivante sur un des nœuds :

```
$ pcs cluster disable --all
```
hanode1: Cluster Disabled hanode2: Cluster Disabled hanode3: Cluster Disabled

Note : il est aussi possible d'utiliser systemctl disable corosync pacemaker sur chaque nœud.

Démarrer le cluster :

```
$ pcs cluster start --all
hanode1: Starting Cluster (corosync)...
hanode2: Starting Cluster (corosync)...
hanode3: Starting Cluster (corosync)...
hanode1: Starting Cluster (pacemaker)...
hanode2: Starting Cluster (pacemaker)...
hanode3: Starting Cluster (pacemaker)...
```
Vérifier le statut du cluster :

```
HA Linux et PostgreSQL
$ pcs status --full
Cluster name: cluster_tp
WARNINGS:
No stonith devices and stonith-enabled is not false
Stack: corosync
Current DC: hanode3 (3) (version 1.1.21-4.el7-f14e36fd43) - partition with quorum
Last updated: Wed Sep 16 14:35:12 2020
Last change: Wed Sep 16 14:35:10 2020 by hacluster via crmd on hanode3
3 nodes configured
0 resources configured
Online: [ hanode1 (1) hanode2 (2) hanode3 (3) ]
No resources
Node Attributes:
* Node hanode1 (1):
* Node hanode2 (2):
* Node hanode3 (3):
Migration Summary:
* Node hanode1 (1):
* Node hanode3 (3):
* Node hanode2 (2):
Fencing History:
PCSD Status:
 hanode1: Online
 hanode2: Online
 hanode3: Online
Daemon Status:
  corosync: active/disabled
 pacemaker: active/disabled
```
pcsd: active/enabled

Note : il est aussi possible d'utiliser systemctl status pacemaker corosync.

Ajouter les paramètres suivants à la configuration :

- resource-stickiness : ajoute un score supplémentaire aux ressources sur le nœud où elles se situent. Cela évite qu'une ressource ne se déplace entre des nœuds qui ont le même score.
- migration-threshold : contrôle le nombre de fois que le cluster va essayer de ré-animer une ressource sur un même nœud avant de la déplacer vers une autre.

pcs resource defaults migration-threshold=5

pcs resource defaults resource-stickiness=10

Note : la configuration du cluster peut être exportée sous forme de commandes pcs avec la commande: pcs config export pcs-commands.

#### INSTALLATION DE POSTGRESQL

- Installer PostgreSQL ;
- Mettre en place la réplication :
	- **–** répliquer depuis une vIP ;
	- **–** empêcher la réplication d'un nœud sur lui-même ;
	- **–** application\_name **doit** contenir le hostname du serveur ;
	- **–** pas de slots de réplication ;
- Stopper PostgreSQL partout un fois tout en œuvre de marche.

L'installation de PostgreSQL et de la réplication se fait classiquement.

Quelques pré-requis et conseils à respecter :

- il faut empêcher un nœud de répliquer sur lui-même dans le pg\_hba.conf. Ce n'est pas un pré-requis de PAF mais une conséquence du mode d'accès au primaire via une vIP. Le cluster démarre toujours les ressources de type *promotable* en mode standby, avant de faire un vote pour élire un primaire. Si pour une raison ou une autre la vIP est toujours disponible, une instance pourrait répliquer vers elle-même. De même lors d'un demote par exemple.
- PAF **impose** que le paramètre application\_name du primary\_conninfo soit valorisé avec le hostname de l'hôte. Cela lui permet de reconnaître les nœuds en réplication dans pg\_stat\_replication lors de ses contrôles. PAF vérifie ce paramétrage et lève une erreur de configuration si cette règle n'est pas respectée, menant (par défaut) à l'isolation du nœud fautif.

• les slots de réplication ne sont pas supportés, car ils peuvent être un risque pour le service en cas de décrochage prolongé d'une standby. Cela pourrait changer avec PostgreSQL 13 et l'ajout du paramètre GUC max slot wal keep size.

Sur les trois serveurs :

```
yum install -y https://download.postgresql.org/pub/repos/yum/reporpms/EL-7-x86_64/pgdg-
yum install -y postgresql12-server
```
Créer et configurer l'instance sur le serveur primaire :

```
/usr/pgsql-12/bin/postgresql-12-setup initdb
```

```
cat << _EOF_ >> /var/lib/pgsql/12/data/postgresql.conf
listen addresses = '*'primary_conninfo = 'host=10.20.60.55 port=5432 user=repli application_name=hanode1'
wal_keep_segments = 100
EOF
```
cat << \_EOF\_ >> /var/lib/pgsql/12/data/pg\_hba.conf

| host | replication | a11 | $$(hostname -s)$ | reject          |
|------|-------------|-----|------------------|-----------------|
| host | replication | a11 | 10.20.60.55/32   | reject          |
| host | replication | all | 127.0.0.0/8      | reject          |
| host | replication | all | 10.20.60.50/32   | md5             |
| host | replication | all | 10.20.60.51/32   | md5             |
| host | replication | all | 10.20.60.52/32   | md5             |
| host | all         | all | 10.0.0.0/8       | md <sub>5</sub> |
| ___  |             |     |                  |                 |

```
\_EOF\_
```
systemctl start postgresql-12

sudo -iu postgres createuser --login --pwprompt --replication repli

cat << \_EOF\_ > ~postgres/.pgpass 10.20.60.55:5432:replication:repli:pwdrepli  $EOF$ 

chown postgres: ~postgres/.pgpass chmod 600 ~postgres/.pgpass

cp ~postgres/12/data/pg\_hba.conf /var/lib/pgsql/12/

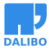

```
cp ~postgres/12/data/postgresql.conf /var/lib/pgsql/12/
```
Note: il est recommandé de placer tout paramètre propre à chaque instance à l'extérieur du PGDATA afin de simplifier les étapes de reconstruction d'une instance (ici primary conninfo et le fichier pg\_hba.conf)

Créer une vIP sur le serveur primaire (attention à l'interface utilisée):

```
ip addr add 10.20.60.55/32 dev eth1
Sur les serveurs secondaires :
cat << EOF > ~postgres/.pgpass
10.20.60.55:5432:replication:repli:pwdrepli
```
 $EOF$ 

```
chown postgres: ~postgres/.pgpass
chmod 600 ~postgres/.pgpass
sudo -iu postgres pg_basebackup --host 10.20.60.55
                               --username repli \
                               --pgdata /var/lib/pgsql/12/data \
                               --progress
```

```
sed -e "s/\(primary_conninfo = .* application_name=\).*'/\1$(hostname -s)'/" \
   -i /var/lib/pgsql/12/data/postgresql.conf
```

```
sed -e "s/\(hanode1\)\(\s*reject\)/$(hostname -s)\2/" \
    -i /var/lib/pgsql/12/data/pg_hba.conf
```
sudo -iu postgres touch /var/lib/pgsql/12/data/standby.signal

```
sudo -iu postgres cp ~postgres/12/data/pg_hba.conf /var/lib/pgsql/12/
sudo -iu postgres cp ~postgres/12/data/postgresql.conf /var/lib/pgsql/12/
```
systemctl start postgresql-12

Sur le serveur primaire :

sudo  $-iu$  postgres psql  $-xc$  "TABLE pg stat replication"

Arrêter PostgreSQL sur les trois serveurs, de préférence en commençant par la primaire, et s'assurer que le service n'est pas activé au démarrage du serveur :

```
systemctl stop postgresql-12
systemctl disable postgresql-12
```
www.dalibo.com

Supprimer la vIP sur le serveur primaire :

ip addr del 10.20.60.55/32 dev eth1

#### FENCING

- Utilisation d'un watchtdog ;
- Compte à rebours avant l'arrêt du serveur, réinitialisé par Pacemaker aussi longtemps que possible ;
- Permet également d'isoler un autre nœud en cas de problème.

Pour la simplicité de cet atelier, nous créons un cluster reposant sur le quorum et le selffencing grâce au watchdog. Le cluster obtenu est fiable. Il est néanmoins recommandé de configurer au moins un agent de fencing actif afin de rendre le cluster plus réactif.

Vérifier la présence d'un watchdog pré-existant. Eg.:

\$ dmesg | grep Dog [ 4.090358] i6300esb: Intel 6300ESB WatchDog Timer Driver v0.05

 $#$  et/ou

```
$ ls /dev/watchdog*
```
Si aucun device watchdog n'existe, chargez le module softdog manuellement et configurer le système pour qu'il le fasse au démarrage:

```
modprobe softdog
echo softdog > /etc/modules-load.d/watchdog.conf
```
Note: il est recommandé d'utiliser un watchdog matériel et non un watchdog dépendant de la disponibilité et stabilité du système d'exploitation et du matériel.

Le watchdog doit être armé avant que le cluster soit démarré. Ce denrier est géré par la daemon sbd.

Stopper le cluster :

pcs cluster stop --all

Installer sbd («storage based death») et activer le service :

```
yum install -y sbd
pcs stonith sbd enable
```
Note: la commande pcs peut être remplacée par : systemctl enable sbd

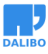

#### Fencing

Vérifier la configuration de sbd :

```
$ grep "SBD_PACEMAKER\|SBD_WATCHDOG_DEV" /etc/sysconfig/sbd
SBD_PACEMAKER=yes
SBD_WATCHDOG_DEV=/dev/watchdog
Redémarrer le cluster :
pcs cluster start --all
Consulter le statut et les propriétés :
$ pcs status | tail -n 6
Daemon Status:
  corosync: active/disabled
 pacemaker: active/disabled
  pcsd: active/enabled
  sbd: active/enabled
$ pcs property | grep have-watchdog
have-watchdog: true
Modifier la propriété qui gère le timeout du watchdog :
pcs property set stonith-watchdog-timeout=10s
Test : sbd ne ré-arme par le watchdog à temps :
killall -9 shd
Test : isoler un autre nœud
```
pcs stonith fence hanode3

Note : alternativement, il est possible d'utiliser la commande stonith admin -F hanode2.

Redémarrer le clusterware sur les noeuds qui ont été isolés avant de poursuivre.

#### RESOURCE POSTGRESQL

- Installer l'agent PAF ;
- validation hors-ligne de la configuration Pacemaker avant application ;
- Ressources pour PostgreSQL, gestion des rôles Master/Slave et vIP ;
- Contrainte de localisation de la vIP avec l'instance primaire ;
- Contraintes d'ordre :
	- **–** Ajouter la vIP après avoir démarré l'instance primaire ;
	- **–** Retirer la vIP après avoir arrêté l'instance primaire.

Installer l'agent PAF (disponible sur le dépôt PGDG) sur tous les nœuds :

```
yum install -y resource-agents-paf
```
Note: les paquets sont aussi disponibles sur le dépôt git de PAF : git

Effectuer les modifications dans un fichier pgsqld. xml avant de les appliquer au cluster.

pcs cluster cib pgsqld.xml

```
1. créer une ressource pgsqld
```
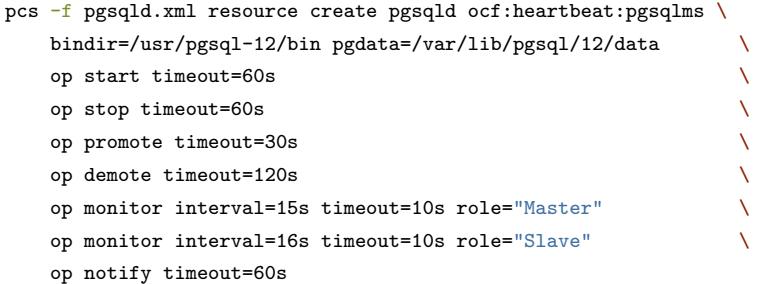

Nous précisons le timeout de chaque action. L'intervalle de vérification des états au sein du cluster est de 15s pour le primaire, 16s pour le secondaire.

- 2. créer la ressource pgsq1d-c1one responsable des clones de pgsq1d
- pcs -f pgsqld.xml resource master pgsqld-clone pgsqld notify=true

Nous ne précisons ici que l'option notify qui est **essentielle** à PAF et dont la valeur par défaut est false. Elle permet d'activer les actions notify avant et après chaque action sur la ressource. Nous laissons les autres options à leur valeur par défaut.

3. créer la ressource pgsq1-prim-ip gérant l'adresse 10.20.60.55 sur l'interface réseau eth1 :

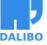

- pcs  $-f$  pgsqld.xml resource create pgsql-prim-ip ocf:heartbeat:IPaddr2 \ ip=10.20.60.55 cidr\_netmask=24  $\setminus$ op monitor interval=10s
	- 4. ajouter une colocation obligatoire entre l'instance primaire de pgsqld-clone et pgsql-prim-ip
- pcs -f pgsqld.xml constraint \ colocation add pgsql-prim-ip with master pgsqld-clone INFINITY
	- 5. ajouter une contrainte asymétrique pour promouvoir pgsqld-clone avant de démarrer pgsql-prim-ip
- pcs -f pgsqld.xml constraint order promote pgsqld-clone \ then start pgsql-prim-ip symmetrical=false kind=Mandatory
	- 6. ajouter une contrainte asymétrique pour rétrograder pgsqld-clone avant d'arrêter pgsql-prim-ip
- pcs -f pgsqld.xml constraint order demote pgsqld-clone \ then stop pgsql-prim-ip symmetrical=false kind=Mandatory
	- 7. vérifier la configuration créée

```
pcs cluster verify -V pgsqld.xml
crm_simulate -S - x pgsqld.xml
```
Ce qui devrait indiquer:

Current cluster status: Online: [ hanode1 hanode2 hanode3 ]

Master/Slave Set: pgsqld-clone [pgsqld] Stopped: [ hanode1 hanode2 hanode3 ] pgsql-prim-ip (ocf::heartbeat:IPaddr2): Stopped

Transition Summary:

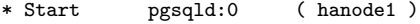

- \* Start pgsqld:1 ( hanode2 )
- \* Start pgsqld:2 ( hanode3 )

```
Executing cluster transition:
```
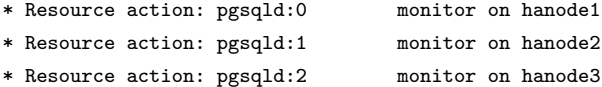

```
* Pseudo action: pgsqld-clone pre notify start 0
* Resource action: pgsql-prim-ip monitor on hanode3
 * Resource action: pgsql-prim-ip monitor on hanode2
* Resource action: pgsql-prim-ip monitor on hanode1
* Pseudo action: pgsqld-clone_confirmed-pre_notify_start_0
* Pseudo action: pgsqld-clone_start_0
* Resource action: pgsqld:0 start on hanode1
* Resource action: pgsqld:1 start on hanode2
* Resource action: pgsqld:2 start on hanode3
* Pseudo action: pgsqld-clone_running_0
* Pseudo action: pgsqld-clone_post_notify_running_0
* Resource action: pgsqld:0 notify on hanode1
* Resource action: pgsqld:1 notify on hanode2
* Resource action: pgsqld:2 notify on hanode3
* Pseudo action: pgsqld-clone_confirmed-post_notify_running_0
* Resource action: pgsqld:0 monitor=16000 on hanode1
* Resource action: pgsqld:1 monitor=16000 on hanode2
* Resource action: pgsqld:2 monitor=16000 on hanode3
Revised cluster status:
Online: [ hanode1 hanode2 hanode3 ]
Master/Slave Set: pgsqld-clone [pgsqld]
    Slaves: [ hanode1 hanode2 hanode3 ]
pgsql-prim-ip (ocf::heartbeat:IPaddr2): Stopped
Nous pouvons maintenant appliquer ces modifications au cluster:
```
pcs cluster cib-push pgsqld.xml

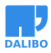

## MAINTENANCE

#### NOTIONS IMPORTANTES

- CIB ;
- Scores ;
- DC (Designated Controller).

Pacemaker dispose d'une configuration qui décrit l'état souhaité du cluster. L'état des ressources est obtenu grâce à l'action monitor des agents et aux scores. Une ressource est démarrée sur le nœud où elle obtient le score le plus important. Les scores sont calculés dynamiquement en tenant compte de différentes contraintes: stickiness, master score, score de localisation, de colocation, et autres règles dynamiques.

Les informations de configuration et de scores sont stockées dans un fichier XML, la CIB (Cluster Information Base). Il est présent et historisé sur tous les nœuds.

Si le résultat de ces actions est en contradiction avec l'état souhaité du cluster, pacemaker essaie de remettre le cluster dans un état compatible avec la configuration. Si une ressource est dans un état inconnu, il essaie de la redémarrer, puis de l'arrêter, avant d'isoler le nœud qui l'abrite en dernier recours.

Les décisions et actions sont calculées par le processus pengine. Ce processus est interrogé depuis un seul nœud, le DC (Designated Controller), qui orchestre alors l'exécution des actions. C'est dans ses logs que l'on trouvera les transitions créées par le cluster pour changer son état.

- les décisions du cluster sont tracées sur le DC ;
- les scores et l'état des ressources sont la base pour comprendre les décisions du cluster et l'effet de certaines commandes ;
- la configuration et l'état du cluster à un instant T sont écrits dans la CIB.

#### ETAT DU CLUSTER

• pcs status --full

```
$ pcs status --full
```

```
Cluster name: cluster_tp
Stack: corosync
Current DC: hanode3 (3) (version 1.1.21-4.el7-f14e36fd43) - partition with quorum
Last updated: Fri Sep 18 09:05:20 2020
Last change: Fri Sep 18 08:40:59 2020 by root via cibadmin on hanode1
3 nodes configured
4 resources configured
Online: [ hanode1 (1) hanode2 (2) hanode3 (3) ]
Full list of resources:
Master/Slave Set: pgsqld-clone [pgsqld]
    pgsqld (ocf::heartbeat:pgsqlms): Slave hanode3
    pgsqld (ocf::heartbeat:pgsqlms): Slave hanode1
    pgsqld (ocf::heartbeat:pgsqlms): Master hanode2
    Masters: [ hanode2 ]
    Slaves: [ hanode1 hanode3 ]
pgsql-prim-ip (ocf::heartbeat:IPaddr2): Started hanode2
Node Attributes:
* Node hanode1 (1):
   + master-pgsqld : 1000
* Node hanode2 (2):
   + master-pgsqld : 1001
* Node hanode3 (3):
   + master-pgsqld : 990
Migration Summary:
* Node hanode3 (3):
```
- \* Node hanode1 (1):
- \* Node hanode2 (2):

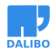

Failed Resource Actions:

Failed Fencing Actions:

Fencing History:

PCSD Status: hanode1: Online hanode2: Online hanode3: Online

Daemon Status:

corosync: active/disabled pacemaker: active/disabled pcsd: active/enabled sbd: active/enabled

Informations importantes :

- Current DC : hanode2 (2) : le DC (Designated Controller) est le nœud qui décide des transitions à effectuer au cours de la vie du cluster. C'est lui qui exécute le pengine et c'est dans les traces de ce nœud qu'il faut chercher pour trouver ;
- Online: [ hanode1 (1) hanode2 (2) hanode3 (3) ] : liste des nœuds disponibles ;
- statut et emplacement des ressources ;
- attributs master-pgsqld : C'est le score utilisé par PAF pour déterminer sur quel nœud la ressource va être promue :
	- **–** 1 : est le score lors du premier démarrage avant passage du monitor ;
	- **–** 1001 : est le score du primaire ;
	- **–** -1000 : est le score réservé aux instances non connectées à la primaire, cela peut arriver brièvement suite à un changement de statut.

#### **SWITCHOVER**

- Deux solutions :
	- **–** désigner un nœud cible ;
	- **–** interdire la primaire de rester sur le nœud où elle est placée.
- Penser à nettoyer les contraintes temporaires.

La première méthode consiste à désigner la cible où placer la ressource pgsq1-clone.

```
pcs resource move --master pgsqld-clone hanode3
```
Pour réaliser cette bascule, pacemaker doit faire en sorte que le score de la ressource pgsql-clone:master ait une valeur supérieure sur le nœud cible par rapport aux autres nœuds. Pour arriver à ce résultat, pacemaker pose une contrainte de localisation sur le nœud cible avec un score +INFINITY.

```
$ pcs constraint location show resource pgsqld-clone
Location Constraints:
 Resource: pgsqld-clone
    Enabled on: hanode3 (score:INFINITY) (role: Master)
```

```
$ crm_simulate -sL|grep 'promotion score'
pgsqld:1 promotion score on hanode3: INFINITY
pgsqld:0 promotion score on hanode1: 1000
pgsqld:2 promotion score on hanode2: 990
```
Il faut penser à retirer cette contrainte de localisation, sinon elle risque d'être oubliée et de provoquer des bascules inattendues à l'avenir.

```
$ pcs resource clear pgsqld-clone
$ crm_simulate -sL|grep 'promotion score'
pgsqld:1 promotion score on hanode3: 1021
pgsqld:0 promotion score on hanode1: 1000
pgsqld:2 promotion score on hanode2: 990
```
La seconde méthode consiste à interdire la primaire de rester sur le nœud ou elle est placée.

\$ pcs resource ban pgsqld-clone --master Warning: Creating location constraint cli-ban-pgsqld-clone-on-hanode3 with a score of -INFINITY for resource pgsqld-clone on node hanode3. This will prevent pgsqld-clone from being promoted on hanode3 until the constraint is removed. This will be the case even if hanode3 is the last node in the cluster.

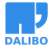

Pour réaliser cette bascule, pacemaker doit faire en sorte que le score de la ressource pgsql-clone:master soit inférieur sur le nœud où elle est placée par rapport à celui de tous les autres nœuds. Pour arriver à ce résultat, pacemaker pose une contrainte de localisation sur le nœud courant avec un score -INFINITY.

```
$ pcs constraint location show resource pgsqld-clone
Location Constraints:
 Resource: pgsqld-clone
   Disabled on: hanode3 (score:-INFINITY) (role: Master)
$ crm_simulate -sL|grep 'promotion score'
pgsqld:0 promotion score on hanode1: 1021
pgsqld:2 promotion score on hanode2: 1000
pgsqld:1 promotion score on hanode3: -INFINITY
```
Il faut penser à retirer cette contrainte de localisation, sinon elle risque d'être oubliée et de provoquer des bascules inattendues à l'avenir.

```
$ pcs resource clear pgsqld-clone
$ crm_simulate -sL|grep 'promotion score'
pgsqld:0 promotion score on hanode1: 1021
pgsqld:2 promotion score on hanode2: 1000
pgsqld:1 promotion score on hanode3: 990
```
#### OBTENIR ET LIRE LES TRACES

- Deux solutions :
	- **–** crm\_report (nécessite un ssh root entre les nœuds).
	- **–** manuellement :
		- \* trace : /var/log/messages et /var/log/cluster/corosync.log ;
		- \* toutes les cib et diff : /var/lib/pacemaker/cib et /var/lib/pacemaker/pengine.
- Méthode :
	- **–** Trouver le DC (Designated Controler) ;
	- **–** Identifier la transition ;
	- **–** Identifier l'ID des CIB utiles et les analyser.

Pacemaker dispose de l'outil crm report permettant de regrouper l'ensemble des traces nécessaires pour faire une analyse.

```
$ crm_report -f "2020-09-17 08:25:00" -t "2020-09-17 09:00:00" -d mon_rapport
\sqrt{1}$ ls -al mon_rapport
```
www.dalibo.com

```
total 76
drwxr-xr-x. 5 root root 141 Sep 17 09:11 .
dr-xr-x---. 5 root root 238 Sep 17 09:11 ..
-rw-r--r--. 1 root root 1693 Sep 17 09:11 analysis.txt
-rw-r--r--. 1 root root 46835 Sep 17 09:11 collector
-rw-r--r--. 1 root root 1154 Sep 17 09:11 crm mon.txt
-rw-r--r--. 1 root root 276 Sep 17 09:11 .env
drwxr-xr-x. 2 root root 4096 Sep 17 09:14 hanode1
drwxr-xr-x. 3 root root 4096 Sep 17 09:17 hanode2
drwxr-xr-x. 2 root root 4096 Sep 17 09:11 hanode3
-rw-r--r--. 1 root root 93 Sep 17 09:11 report.summary
Note : sans le -d, l'outil génère une archive compressée.
Le contenu du fichier crm_mon.txt permet de connaître le DC.
$ grep "Current DC" crm_mon.txt
Current DC: hanode2 (version 1.1.21-4.el7-f14e36fd43) - partition with quorum
Il faut donc chercher dans les traces du nœud hanode2.
$ ls -al mon_rapport/hanode2
total 1256
drwxr-xr-x. 3 root root 4096 Sep 17 09:17 .
drwxr-xr-x. 5 root root 141 Sep 17 09:35 ..
-rw-r--r--. 1 root root 34 Sep 17 09:11 analysis.txt
-rw-r--r--. 1 root root 3390 Sep 17 09:11 cib.txt
-rw-------. 1 root root 8097 Sep 17 09:11 cib.xml
-rw-------. 1 root root 24871 Sep 17 09:11 cib.xml.live
lrwxrwxrwx. 1 root root 20 Sep 17 09:11 cluster-log.txt -> messages.extract.txt
-rw-r--r--. 1 root root 658534 Sep 17 09:11 corosync-blackbox-live.txt
-rw-------. 1 root root 437 Sep 17 09:11 corosync.conf
-rw-r--r--. 1 root root 15239 Sep 17 09:11 corosync.dump
-rw-r--r--. 1 root root 545 Sep 17 09:11 corosync.quorum
lrwxrwxrwx. 1 root root 14 Sep 17 09:11 crm_mon.txt -> ../crm_mon.txt
-rw-r--r--. 1 root root 8 Sep 17 09:11 DC
-rw-r--r--. 1 root root 0 Sep 17 09:11 events.txt
-rw-r--r--. 1 root root 438264 Sep 17 09:11 journal.log
-rw-r--r--. 1 root root 25 Sep 17 09:11 members.txt
-rw-------. 1 root root 32079 Sep 17 09:11 messages.extract.txt
drwxr-xr-x. 2 root root 253 Sep 17 09:16 pengine
-rw-r--r--. 1 root root 33 Sep 17 09:11 permissions.txt
```
-rw-r--r--. 1 root root 6750 Sep 17 09:11 report.out  $-rw-r--r--.$  1 root root 8 Sep 17 09:11 RUNNING -rw-r--r--. 1 root root 20964 Sep 17 09:11 sysinfo.txt -rw-r--r--. 1 root root 30971 Sep 17 09:11 sysstats.txt

Chercher la transition qui nous intéresse dans : messages.extract.txt

Sep 17 08:58:44 hanode2

```
pengine[4149]: warning: Processing failed probe of pgsqld:0 on hanode3: unknown error
pengine[4149]: notice: If it is not possible for pgsqld:0 to run on hanode3,
+++ see the resource-discovery option for location constraints
pengine[4149]: warning: Processing failed probe of pgsqld:1 on hanode2: unknown error
pengine[4149]: notice: If it is not possible for pgsqld:1 to run on hanode2, see
+++ the resource-discovery option for location constraints
pengine[4149]: notice: * Demote pgsqld:1 ( Master -> Slave hanode2
pengine[4149]: notice: * Promote pgsqld:2 (Slave -> Master hanode1
pengine[4149]: notice: * Move pgsql-prim-ip ( hanode2 -> hanode1 )
pengine[4149]: notice: Calculated transition 12, saving inputs in
+++ /var/lib/pacemaker/pengine/pe-input-63.bz2
```
Les traces nous apprennent que la ressource pgsqld-clone: master doit basculer du nœud hanode2 vers le nœud hanode1. Elle est accompagnée par la vIP. L'état du cluster est décrit dans l'extraction de la cib appelée pe-input-63. bz2. Ce fichier est présent dans le rapport généré dans le répertoire hanode2/pengine

```
$ bzip2 -d pe-input-63.bz2
$ crm_simulate -Ss -x pe-input-63 | grep "promotion score"
pgsqld:2 promotion score on hanode1: 1000
pgsqld:0 promotion score on hanode3: 990
pgsqld:1 promotion score on hanode2: -INFINITY
```
Il apparaît que le score de la ressource pgsqld est -INFINITY. Il y a une contrainte de localisation de bannissement sur hanode2.

```
$ grep -e "pgsqld-clone.*hanode2.*score" pe-input-63
<rsc_location id="cli-ban-pgsqld-clone-on-hanode2" rsc="pgsqld-clone"
+++ role="Master" node="hanode2" score="-INFINITY"/>
```
### <span id="page-25-0"></span>REMONTER LE CLUSTER APRÈS UN FAILOVER

- Identifier la source du problème et le résoudre ;
- Sauvegarder l'instance si nécessaire ;
- Mettre la ressource PostgreSQL en mode *unmanaged* ;
- Remonter la réplication ;
- Stopper PostgreSQL ;
- Démarrer le cluster.

Faire planter l'instance primaire :

```
pkill -9 -F /var/lib/pgsql/12/data/postmaster.pid
```
Consulter le statut du cluster :

```
$ pcs status
```
Cluster name: cluster\_tp Stack: corosync Current DC: hanode3 (version 1.1.21-4.el7-f14e36fd43) - partition with quorum Last updated: Fri Sep 18 09:10:20 2020 Last change: Fri Sep 18 09:10:18 2020 by root via crm attribute on hanode2

3 nodes configured 4 resources configured

Online: [ hanode1 hanode2 hanode3 ]

Full list of resources:

Master/Slave Set: pgsqld-clone [pgsqld] Masters: [ hanode2 ] Slaves: [ hanode1 hanode3 ] pgsql-prim-ip (ocf::heartbeat:IPaddr2): Started hanode2

Failed Resource Actions:

\* pgsqld\_monitor\_15000 on hanode2 'master (failed)' (9): call=22,

+++ status=complete, exitreason='Instance "pgsqld" controldata indicates a

+++ running primary instance, the instance has probably crashed',

last-rc-change='Fri Sep 18 09:10:10 2020', queued=0ms, exec=0ms

Failed Fencing Actions:

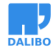

```
Daemon Status:
 corosync: active/disabled
 pacemaker: active/disabled
 pcsd: active/enabled
 sbd: active/enabled
```
Après quelques secondes, la ressource pgsqld a été relancée sur le nœud hanode2. Un message concernant cette erreur apparaît dans la rubrique *Failed Resource Actions*.

Consulter le failcount de la ressource pgsqld et la valeur du paramètre migration-threshold.

```
$ pcs resource failcount show pgsqld
Failcounts for resource 'pgsqld'
 hanode2: 1
$ pcs resource defaults | grep migration-threshold
```

```
migration-threshold=5
```
Le compteur d'erreur de la ressource pgsqld a été incrémenté de un. Une fois atteint un nombre d'échec égal à migration-threshold, la ressource est arrêtée et basculée ailleurs. Si l'arrêt n'est pas possible le nœud est isolé.

La valeur du compteur d'erreur n'est pas remise à zéro par le cluster, sauf à configurer le paramètre failure-timeout. Il est cependant préférable de superviser le cluster, d'analyser l'origine du problème et réinitialiser le compteur manuellement (pcs resource refresh <nom> --node <noud>). Dans tous les cas, ne pas laisser le compteur en l'état, c'est une bombe à retardement.

Baisser le migration-threshold à 2 spécifiquement pour la ressource pgsqld (surcharge la valeur par défaut positionnée précédemment à cinq) et tuer une nouvelle fois le processus postmaster.

```
pcs resource update pgsqld meta migration-threshold=2
pkill -9 -F /var/lib/pgsql/12/data/postmaster.pid
```
Consulter le statut du cluster :

```
Cluster name: cluster_tp
Stack: corosync
Current DC: hanode3 (version 1.1.21-4.el7-f14e36fd43) - partition with quorum
Last updated: Fri Sep 18 09:15:53 2020
Last change: Fri Sep 18 09:15:45 2020 by root via crm_attribute on hanode1
```

```
HA Linux et PostgreSQL
3 nodes configured
4 resources configured
Online: [ hanode1 hanode3 ]
OFFLINE: [ hanode2 ]
Full list of resources:
Master/Slave Set: pgsqld-clone [pgsqld]
      Masters: [ hanode1 ]
      Slaves: [ hanode3 ]
      Stopped: [ hanode2 ]
pgsql-prim-ip (ocf::heartbeat:IPaddr2): Started hanode1
Daemon Status:
  corosync: active/disabled
  pacemaker: active/disabled
  pcsd: active/enabled
  sbd: active/enabled
On voit que la ressource pgsqld est stoppée sur le nœud hanode2 (le noeud a été isolé)
et a été promue sur hanode1.
Passer la ressource en mode non maintenu :
$ pcs resource unmanage pgsqld-clone
$ pcs resource show pgsqld-clone
Master: pgsqld-clone
  Meta Attrs: notify=true
  Resource: pgsqld (class=ocf provider=heartbeat type=pgsqlms)
   Attributes: bindir=/usr/pgsql-12/bin pgdata=/var/lib/pgsql/12/data
   Meta Attrs: is-managed=false migration-threshold=2
   Operations: demote interval=0s timeout=120s (pgsqld-demote-interval-0s)
```

```
methods interval=0s timeout=5 (pgsqld-methods-interval-0s)
monitor interval=15s role=Master timeout=10s (pgsqld-monitor-interval-1
monitor interval=16s role=Slave timeout=10s (pgsqld-monitor-interval-16
notify interval=0s timeout=60s (pgsqld-notify-interval-0s)
promote interval=0s timeout=30s (pgsqld-promote-interval-0s)
reload interval=0s timeout=20 (pgsqld-reload-interval-0s)
start interval=0s timeout=60s (pgsqld-start-interval-0s)
```

```
stop interval=0s timeout=60s (pgsqld-stop-interval-0s)
```
Le méta-attribut is-managed de pgsqld est positionné à false. Le cluster ne réagira plus aux événements sur la ressource.

Recréer la standby :

```
cp /var/lib/pgsql/12/data/*.conf /var/lib/pgsql/12
rm -Rf /var/lib/pgsql/12/data/*
sudo -iu postgres pg basebackup -iu 10.20.60.55 \
                                   --username repli \
                                   --pgdata /var/lib/pgsql/12/data \
                                   --progress
sudo -iu postgres touch /var/lib/pgsql/12/data/standby.signal
```
cp /var/lib/pgsql/12/pg\_hba.conf /var/lib/pgsql/12/data cp /var/lib/pgsql/12/postgresql.conf /var/lib/pgsql/12/data

systemctl start postgresql-12 systemctl status postgresql-12

Vérifier l'état de la réplication et stopper PostgreSQL :

```
systemctl stop postgresql-12
```
Démarrer le cluster sur le nœud qui a été isolé :

pcs cluster start

Nettoyer le compteur d'erreur de la ressource pgsqld sur le nœud qui avait planté (ici hanode2) :

```
$ pcs resource refresh pgsqld --node=hanode2
Cleaned up pgsqld:0 on hanode2
Cleaned up pgsqld:1 on hanode2
Cleaned up pgsqld:2 on hanode2
```
\* Configuration prevents cluster from stopping or starting unmanaged 'pgsqld-clone' ..Waiting for 1 reply from the CRMd. OK

Supprimer le méta-attribut is-managed et afficher le statut du cluster :

\$ pcs resource manage pgsqld-clone \$ pcs status

Cluster name: cluster\_tp

```
HA Linux et PostgreSQL
```

```
Stack: corosync
Current DC: hanode3 (version 1.1.21-4.el7-f14e36fd43) - partition with quorum
Last updated: Fri Sep 18 09:23:38 2020
Last change: Fri Sep 18 09:23:36 2020 by root via crm attribute on hanode1
3 nodes configured
4 resources configured
Online: [ hanode1 hanode2 hanode3 ]
Full list of resources:
Master/Slave Set: pgsqld-clone [pgsqld]
     Masters: [ hanode1 ]
     Slaves: [ hanode2 hanode3 ]
pgsql-prim-ip (ocf::heartbeat:IPaddr2): Started hanode1
Failed Resource Actions:
Failed Fencing Actions:
Daemon Status:
 corosync: active/disabled
 pacemaker: active/disabled
 pcsd: active/enabled
 sbd: active/enabled
```
#### <span id="page-29-0"></span>SORTIR POSTGRESQL DU CLUSTER

- Passer les ressources suivantes au statut *unmanaged* :
	- **–** PostgreSQL ;
	- **–** vIP ;
- Arrêter Pacemaker si nécessaire ;
- Contrôler le statut de la vIP et de la réplication nœuds.

Passer la ressource PostgreSQL et la VIP au statut non maintenu par le cluster.

```
pcs resource unmanage pgsqld
pcs resource unmanage pgsql-prim-ip
```
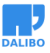

Vérifier le statut des ressources : \$ pcs status Cluster name: cluster\_tp Stack: corosync Current DC: hanode3 (version 1.1.21-4.el7-f14e36fd43) - partition with quorum Last updated: Fri Sep 18 09:25:35 2020 Last change: Fri Sep 18 09:25:16 2020 by root via cibadmin on hanode2 3 nodes configured 4 resources configured Online: [ hanode1 hanode2 hanode3 ] Full list of resources: Master/Slave Set: pgsqld-clone [pgsqld] pgsqld (ocf::heartbeat:pgsqlms): Slave hanode3 (unmanaged) pgsqld (ocf::heartbeat:pgsqlms): Master hanode1 (unmanaged) pgsqld (ocf::heartbeat:pgsqlms): Slave hanode2 (unmanaged) pgsql-prim-ip (ocf::heartbeat:IPaddr2): Started hanode1 (unmanaged) Failed Resource Actions: Failed Fencing Actions: Daemon Status: corosync: active/disabled pacemaker: active/disabled pcsd: active/enabled sbd: active/enabled Stopper Pacemaker si nécessaire (eg. aucune autre ressource): pcs cluster stop --all Vérification des ressources : \$ ps -fu postgres UID PID PPID C STIME TTY TIME CMD postgres  $4160$  1 0  $13:28$  ? 00:00:00 /usr/pgsql-12/bin/postgres -D /var/lib 31

www.dalibo.com

Sortir PostgreSQL du cluster

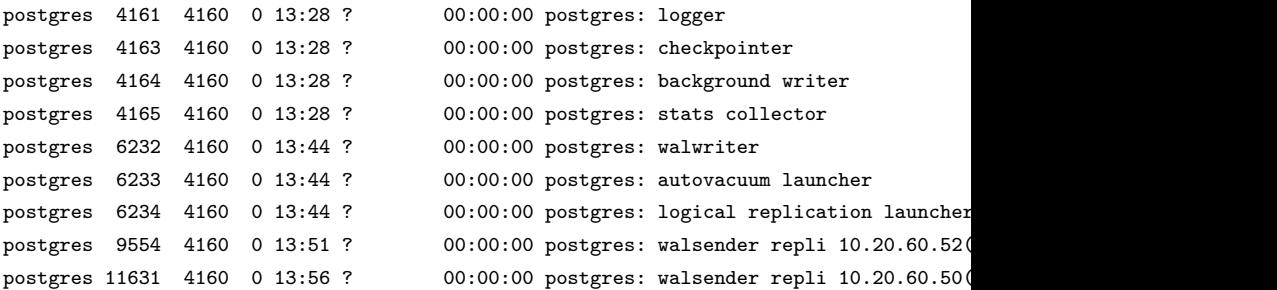

\$ ip add | grep 10.20.60.55

inet 10.20.60.55/24 brd 10.20.60.255 scope global secondary eth1

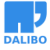